**Руководство пользователя Мобильный телефон Explay T350**

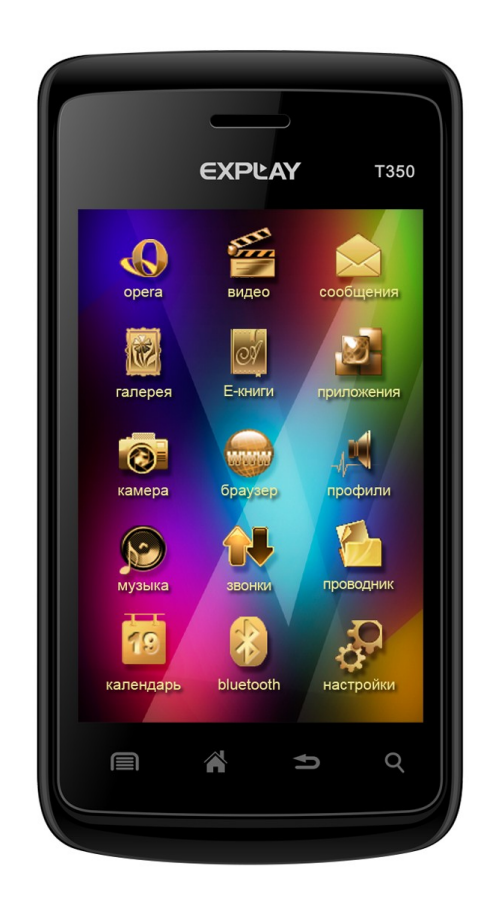

Внимательно ознакомьтесь с инструкциями перед использованием аппарата.

#### **Введение**

Благодарим Вас за приобретение мобильного телефона Explay T350.

Чтобы вы как можно быстрее овладели всеми его возможностями, мы подготовили полное справочное руководство, знакомящее с режимами работы, настройкой телефона, мерами предосторожности и комплектацией. Перед использованием этого телефона необходимо внимательно прочитать руководство.

Это руководство было тщательно отредактировано и, по нашему мнению, является правильным и заслуживающим доверия. Но если нам все-таки не удалось полностью избежать ошибок и пропусков, мы приносим свои извинения и будем рады вашим замечаниям и мнениям. Для обновлений версий программного обеспечения и замечаний обращайтесь на наш сайт [www.explay.ru](http://www.explay.ru/)

## **Глава 1. Инструкции по технике безопасности**

## **Вводные замечания**

Внимательно прочитайте рекомендации данного раздела.

Пренебрежение этими простыми правилами может стать причиной опасных или противозаконных действий. Более подробное описание приводится в соответствующих разделах данного руководства.

 БЕЗОПАСНОСТЬ ВКЛЮЧЕНИЯ – Не включайте аппарат, там, где его использование запрещено, а также, если телефон может стать источником помех или опасности.

БЕЗОПАСНОСТЬ ЗА РУЛЕМ ПРЕВЫШЕ ВСЕГО – Не пользуйтесь телефоном во время вождения автомобиля.

ВОДОНЕПРОНИЦАЕМОСТЬ – Телефон не является водонепроницаемым. Избегайте попадания влаги на аппарат.

#### **Сетевые услуги**

Данный мобильный телефон предназначен для использования в сетях сотовой связи GSM 900 и GSM 1800.

Для использования любых сетевых услуг необходимо оформить подписку и получить инструкции по использованию этих услуг у своего оператора связи.

Замечание: Некоторые сети могут не поддерживать отдельные услуги или Символьные наборы, характерные для определенного языка.

#### **Использование аксессуаров**

При отключении сетевого шнура от любого устройства следует браться рукой за корпус разъема. Ни в коем случае не тяните за шнур.

Проверьте номер модели сетевого адаптера зарядного устройства и батареи перед их подключением. Для данного телефона выпускается специальный тип зарядного устройства. При необходимости обратитесь к своему поставщику мобильных телефонов.

#### **Подготовка к работе**

Держите SIM-карты в месте, недоступном для маленьких детей.

Будьте аккуратны, вставляя и извлекая SIM-карту- царапины или механический изгиб могут вывести из строя SIMкарту или ее контакты.

## **Установка SIM-карты и аккумулятора**

Выключите телефон, отключите блок питания и извлеките аккумулятор. Снимите заднюю крышку, как показано на рисунке ниже.

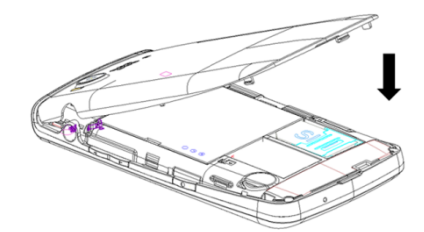

Извлеките аккумулятор.

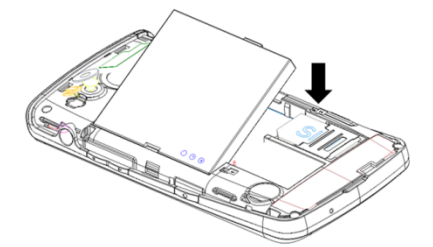

Аккуратно вставьте SIM-карты и карту памяти в соответствующие разъемы. Убедитесь в том, что SIM-карты обращены позолоченными контактами вниз, а скошенные углы SIM-карт совпадают с формой слотов предназначенных для них.

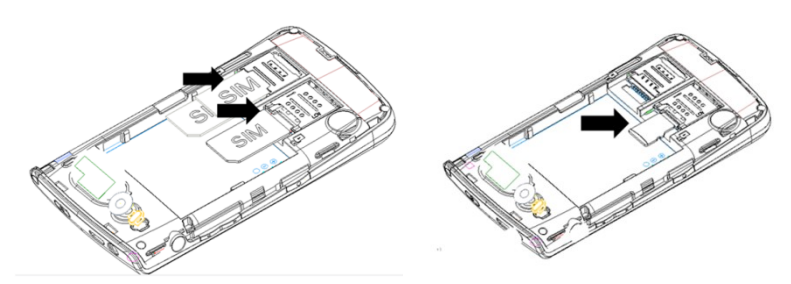

Чтобы установить аккумуляторную батарею на место, совместите позолоченные контакты батареи с контактами на телефоне и вставьте противоположный край батареи до фиксации.

Установите на место заднюю крышку. Для этого наложите ее сзади на аппарат и надавите до щелчка.

#### **Зарядка аккумулятора**

**Внимание!** Используйте только те модели батарей, зарядного устройства и аксессуаров, которые рекомендованы компанией Explay для данной модели мобильного телефона. Применение других типов устройств может быть опасно и может повлечь за собой аннулирование гарантийных обязательств в отношении данного аппарата.

Не заряжайте аппарат при снятой задней панели.

Вставьте разъем зарядного устройства в соответствующее гнездо на верхней панели устройства.

Подключите зарядное устройство к сети питания. Индикатор заряда батареи начнет изменяться.

Для полной зарядки телефона требуется 5 часов.

Если зарядка не началась, отключите адаптер и подключите повторно. Если зарядка по-прежнему не началась, обратитесь в службу поддержки.

Когда батарея полностью заряжена, индикатор заряда перестанет изменяться. Отключите зарядное устройство от телефона.

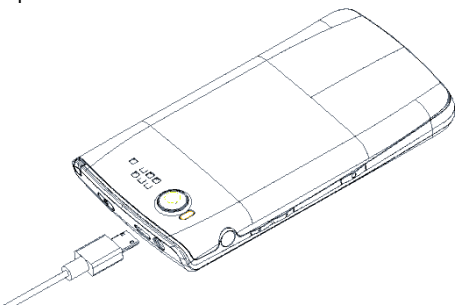

## **Подключение гарнитуры (опционально)**

При подключении любой другой гарнитуры, кроме гарнитуры, рекомендованной к использованию с данным телефоном компанией Explay. Уделите особое внимание правильной установке уровня громкости. Тщательно изучите руководство пользователя, особенно по вопросам безопасности. Не подключайте к данному аппарату несовместимые с ним устройства.

При обнаружении гарнитуры на дисплее телефона должна появиться иконка

# **Глава 2. Перед использованием.**

## **Описание Символов на дисплее.**

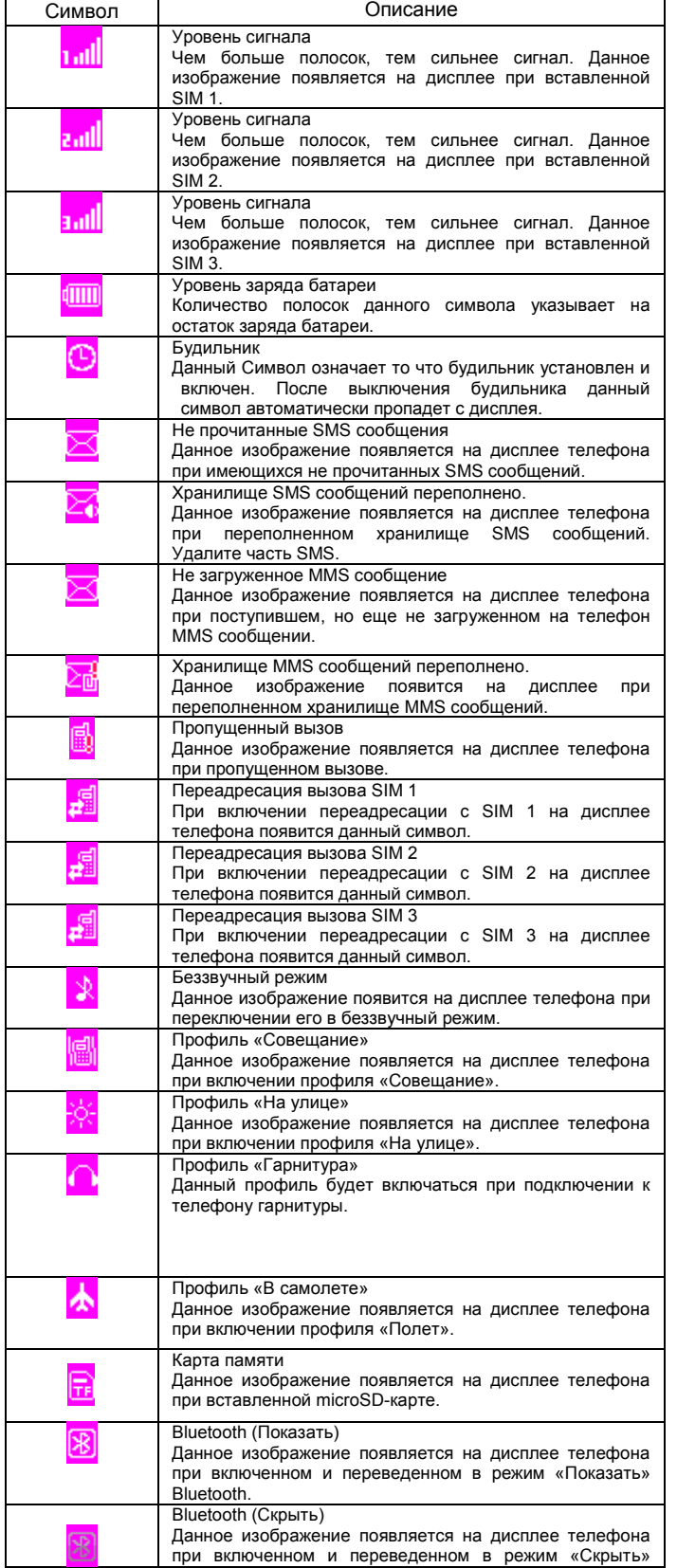

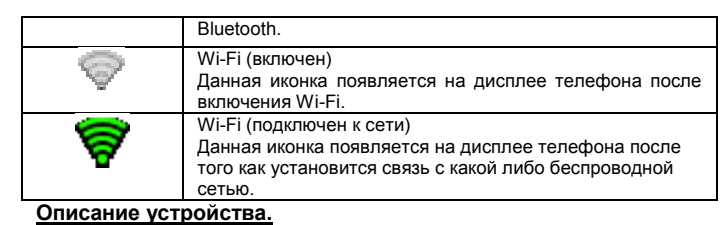

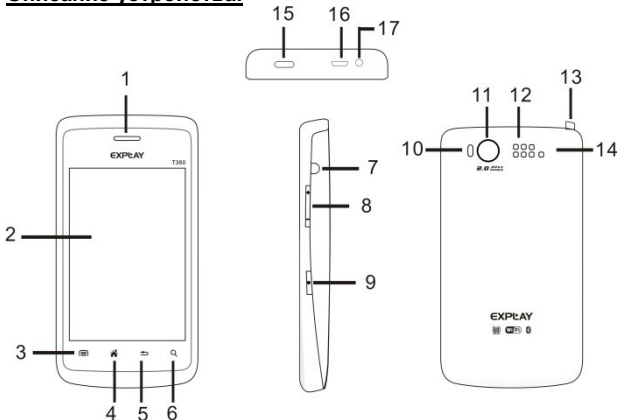

- 
- 1) Динамик.<br>2) Сенсорны
- 2) Сенсорный дисплей.
- 3) Сенсорная клавиша «меню».<br>4) Сенсорная клавиша «домой» Сенсорная клавиша «домой».
- 5) Сенсорная клавиша «назад».
- 6) Сенсорная клавиша «поиск».
- 7) Разъём 3,5" для подключения стерео гарнитуры с штекером типа джек.<br>8) Клавиши регулировки уровня громкости «+» и «-».
- 8) Клавиши регулировки уровня громкости «+» и «-».<br>9) Клавиша «камера».
- 9) Клавиша «камера».
- 10) Фонарик.
- 11) Камера.
- 12) Динамик громкой связи.
- 13) Телескопическая антенна.
- 14) Крышка аккумуляторного отсека.
- 15) Клавиша включения/выключения телефона.
- 16) Универсальный разъём Micro-USB.
- 17) Разъем для подключения зарядного устройства с штекером 2мм стандарта Nokia.

## **Установка SIM карты и карты памяти.**

Перед использованием телефона, Вы должны установить в него одну или несколько SIM-карт выбранных Вами поставщиков услуг связи.

Вся информация, связанная с сетью, настройками соединения и т.д. находится на SIM-карте. Так – же на ней хранятся SMS сообщения и контакты. Вы можете использовать SIM-карту в любом другом GSM телефоне.

Во избежание потери или повреждения информации хранящейся на SIM-карте, пожалуйста, не прикасайтесь к металлической контактной поверхности, и не храните SIM-карту в местах воздействия электромагнитных полей.

Выключите телефон, снимите заднюю крышку аккумулятора и отключите телефон от зарядки, если он заряжается.

 Установите SIM-карты металлическими контактами вниз, так чтобы скошенные углы SIM-карт совпадали с формой слотов предназначенных для них.

Извлекая SIM-карту1, SIM-карту2 и SIM-карту3 просто потяните за ее край, пока карта полностью не выйдет из слота

**Примечание:** В данной инструкции по умолчанию подразумевается, что в телефон установлены три SIM-карты. При установленной одной SIM-карте некоторые пункты меню могут быть не доступны.

## **Карта памяти.**

Выключите телефон, снимите заднюю крышку аккумулятора и отключите телефон от зарядки, если он заряжается. Карта памяти вставляется и извлекается из телефона аналогично SIM-карте. Так же как и в случае с SIM-картой следите за тем, чтобы металлическая контактная часть SD-карты не подвергалась физическим воздействиям.

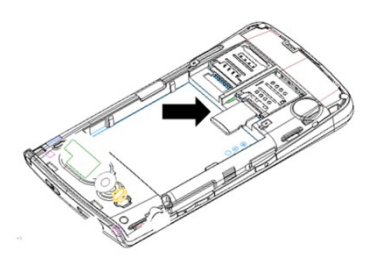

**Примечание:** Если телефон не видит карту памяти, перезагрузите телефон, вытащите карту памяти и вставьте ее обратно. Убедитесь, что карта памяти нормально входит в разъем, нет перекосов и т.д. Если данная операция не помогла, обратитесь в авторизированный сервисный центр Explay.

## **Установка аккумулятора.**

- Снимите заднюю крышку аккумулятора.
- Присоедините контакты аккумуляторной батареи к контактам телефона.
- Аккуратно вставьте другой конец аккумулятора.

#### **Процесс зарядки.**

Вставьте разъём зарядного устройства в соответствующий вход на верхней части корпуса телефона.

После подключения телефона к зарядному устройству, полоски в изображении батарейки начнут непрерывно возрастать. Непрерывное движение данных полосок означает, что аккумулятор заряжается. Прекращение движения полосок будет означать, что аккумулятор полностью заряжен. После полной зарядки отсоедините зарядное устройство.

При низком уровне заряда аккумулятора на дисплее появится соответствующее уведомление. Когда аккумуляторная батарея разрядится, телефон автоматически выключится. Даже если Вы не используете телефон, следует периодически заряжать аккумулятор. Иначе аккумулятор может прийти в негодность.

## **Пароль безопасности**

PIN

 PIN (Персональный Идентификационный Номер) предназначен для защиты Вашей SIM-карты от не санкционированного использования. Обычно PIN и PUK коды предоставляются вместе с SIM-картой. Если Вы неправильно введете PIN три раза, SIM-карта будет заблокирована. Для более детальных инструкций свяжитесь со своим поставщиком услуг связи. PUK

 При смене заблокированного PIN, Вам необходимо ввести PUK (Персональный Код Разблокировки). PUK поставляется вместе с SIM-картой. Если код не предоставлен, пожалуйста, свяжитесь со своим поставщиком услуг связи. Если вы десять раз введете PUK не правильно, то SIM-карта будет заблокирована и пользоваться ей не представится возможным. PUK нельзя сменить. Если PUK был утерян, обратитесь к своему поставщику услуг связи.

#### **Глава 3. Основные функции.**

Данный телефон оснащен не только базовыми функциями мобильного телефона, но так - же дополнительными функциями при помощи которых, Вы можете выполнять ряд повседневных задач:

• Контакты: Каждому контакту, сохраненному в памяти телефона, Вы можете присвоить несколько номеров. Вы можете отослать SMS или MMS непосредственно из списка контактов; так же Вы можете копировать контакты из телефона в SIM и наоборот.

 Профили: Настройка мелодий звонков (выбор мелодии, регулировка громкости, мелодия входящего звонка, мелодия сообщения, мелодия будильника, звук нажатия клавиш, сигнал предупреждения при низком заряде, звук включения и выключения телефона) в зависимости от выбранного профиля.

 Журнал вызовов: Телефон будет автоматически сохранять информацию о входящих, исходящих, а так – же пропущенных звонках; Вы можете осуществить вызов по любому номеру сохраненному в журнале звонков; возможно, сохранить номер из журнала звонков в список контактов и поместить контакт в черный список; поддерживается отправка SMS, MMS, и т.д.

 Сообщения: Телефон поддерживает хранение SMS-сообщений, в количестве 1000 штук, а MMS сообщений, в количестве 200 штук. Максимальный размер каждого MMS-сообщения не должен превышать 100Кб. Телефон поддерживает хранение SMS-сообщений как в памяти телефона, так и на SIM- карте.

 Мультимедиа: Телефон оснащен: аналоговым ТВ, плеером, камерой, файловым менеджером, диктофоном, поддерживает чтение электронных книг и т.д.

• Камера: Телефон поддерживает фото и видео съемку.

Услуги сети: Телефон имеет встроенный доступ в интернет который осуществляется при входе в браузер.

 Системные настройки: Вы можете поменять настройки телефона в зависимости от Ваших потребностей; а именно, возможно поменять настройки телефона, настройки дисплея, настройки вызовов, настройки безопасности и т.д.

#### **Совершение вызова.**

Для совершения вызова достаточно зайти в список контактов, выбрать нужный Вам контакт, и нажать на иконку посыла вызова, после чего выберите SIM-карту, с которой будет совершаться вызов. Так же Вы сможете ввести телефонный номер с помощью цифровой клавиатуры.

Для ответа на входящий вызов достаточно нажать на иконку «ответ».

Если вы хотите отключить звуковой сигнал входящего вызова, не отклоняя его, но и не принимая, просто нажмите на иконку «выключить звонок».

Для завершения или отклонения вызова нажмите на иконку «повесить трубку».

**Внимание!** *При входящем или исходящем вызове с одной из трёх SIM карт, другие две SIM карты недоступны для приёма и совершения вызовов. Рекомендуется на всех номерах подключить услугу «Кто звонил?», для получения SMSуведомлений обо всех пропущенных вызовах в периоды временной недоступности для установления соединения.*

Во время разговора вам будут доступны следующие функции: Функция громкой связи, удержания, Контакты, Сообщения, Журнал вызовов, Запись, Без звука:

Функция громкой связи: Данная функция переводит звук из малого динамика на большой.

Удержать: Активация данной функции позволяет ставить разговор на удержание.

 Контакты: Во время разговора, Вы можете войти в Контакты и совершать с ними те же операции что и не во время разговора.

 Сообщения: Во время разговора, Вы можете войти в меню SMS. Во время разговора, Вы не можете отправлять или получать MMS.

Журнал вызовов: Вход в журнал вызовов.

 Запись: Начать запись происходящего разговора, файл будет сохранен в память устройства. Доступ к файлу Вы можете получить через меню Диктофон или Проводник.

Без звука: После активации данной функции, Ваш собеседник не будет слышать того что Вы говорите.

#### **Отклонить вызов**

Для отклонения входящего вызова нажмите на иконку «Повесить трубку».

#### **Принять вызов**

При поступившем входящем вызове, телефон подаст соответствующий сигнал (например вибрацию, звуковой сигнал или и то и другое.); В это время Вы можете нажать на иконку «Ответ» для того чтобы начать разговор.

#### **Завершение вызова**

Для завершения разговора нажмите на иконку «Повесить трубку».

#### **Экстренные вызовы**

При возникновении экстренной ситуации Вы можете позвонить по экстренным номерам (для России «112») без вставленной SIM-карты.

#### **Информация о вызовах**

Вы можете войти в Журнал вызовов для того чтобы просмотреть соответствующие данные о набранных, пропущенных, полученных и отклоненных звонках.

#### **Ответ голосовым сообщением**

Данная функция является производным автоответчика, например если Вы заняты и не можете ответить на вызов, то при нажатии иконки «Ответ голосовым сообщением» звонящий Вам услышит сообщение (предварительно записанное Вами) и сможет оставить голосовое сообщение.

**Примечание:** *Информация о поступившем звонке из черного списка будет сохранена в Отклоненных звонках.* 

#### **Переадресация вызова**

Это возможность телефонной сети перенаправить входящий вызов с одного номера на другой. Номер, на который совершается дозвон, принимает входящий вызов и в случае необходимости автоматически отправляет его на другой телефонный номер. Таким образом, абонент может, например, принимать звонки, поступившие на его мобильный номер, со своего домашнего или рабочего телефона.

Возможные виды переадресации: Все вызовы – безусловная переадресация; Если занят – если линия занята; Если нет ответа – если абонент не отвечает; Если не доступен – если аппарат абонента выключен или находится вне зоны действия сети.

## **Ожидание вызова**

Услуга, которая позволяет в ходе разговора по мобильному телефону получить сигнал о еще одном поступившем звонке. Дальнейшие варианты действий абонента зависят от того, пользуется ли он такими дополнительными услугами как удержание вызова и конференцсвязь. Если нет, то ему придется либо заканчивать первый разговор и отвечать на вновь поступивший, либо игнорировать поступивший звонок.

#### **Запрет вызова**

Услуга, позволяющая ограничивать входящие и исходящие звонки.

Возможные варианты запрета вызова: Исходящие – запрет на все исходящие вызовы; Входящие – запрет на все входящие вызовы; Входящие в роуминге – запрет на входящие вызовы в роуминге; Международный вызов – запрет на вызовы из заграницы; Вызов в международном роуминге – запрет на исходящие вызовы из заграницы.

#### **Выключение телефона**

В режиме ожидания нажмите и удерживайте кнопку Вкл.\Выкл. для выключения телефона.

## **Глава 4. Сообщения.**

#### **Создание сообщения**

 Новое SMS. С помощью данной функции, Вы можете написать новое SMS сообщение. Во время ввода текста сообщения нажмите клавишу «меню» для того чтобы, вставить шаблон, добавить контактную информацию, сохранить сообщение как черновик и т.д.

**Отправить:** Вы можете ввести номер вручную, или нажать на иконку в левом верхнем углу дисплея для того чтобы войти в Контакты и выбрать получателя из списка контактов.

**Шаблоны:** Войдите в интерфейс вставки шаблона, и выберите нужный вам шаблон.

**Добавить Vcard:** Войдите в интерфейс вставки контактной информации и Вы сможете вставить информацию об одном из контактов, сохраненных в телефоне.

**Смайлики:** Вход в данный интерфейс позволить вставить смайлик в сообщение.

**Сохранить:** Данная функция позволяет Вам сохранить сообщение в черновики.

**Размер шрифта:** Данная функция позволяет установить удобный для Вас размер шрифта.

**Сроки отправки:** Данная функция позволяет задать временные рамки для отправки сообщения.

Новое MMS. Вы можете редактировать MMS, и вставлять изображения или аудио файлы в данном меню.

Выберите "Новое MMS". Вы можете ввести телефон или e-mail в поля: Получатель, а также ввести текст в поля: Тема и Содержание, использовать функции отправки, просмотра, сохранения и задать дату отправки.

**Отправить:** Отправить законченное MMS.

**Получатели:** Введите номер получателя MMS вручную или войдите в контакты для выбора получателя из списка, также Вы можете добавить группу.

**Тема:** Введите тему MMS.

**Добавить:** Войдите в меню Добавить, для ввода текста, вставки новой страницы или изображения, вставки звука и приложения. Так же Вы можете удалить любой вставленный Вами контент.

**Просмотр:** Пред просмотр отредактированного MMS.

**Сохранить:** Сохранить отредактированное MMS.

**Период слайда:** Установить время отправки MMS сообщения.

**Расположение текста:** С помощью данной функции Вы сможете расположить текст по Вашему усмотрению (либо под картинкой\видео, либо над ними).

**Размер шрифта:** Данная функция позволяет установить удобный для Вас размер шрифта.

#### **Входящие**

Позволяет сохранять SMS и MMS сообщения. SMS и MMS отображаются на дисплее разными иконками. Данное меню позволяет просмотреть количество входящих, сохраненных, исходящих, SMS и MMS сообщений находящихся на SIM1, SIM2, SIM3 или в памяти телефона.

Выберите SMS или MMS сообщение, нажмите и не отпускайте до того момента пока не появиться вспомогательное меню, Вам станут доступны некоторые операции, на пример ответить на SMS или MMS или удалить. Однократное нажатие средней функциональной клавиши, позволяет прочитать данное сообщение.

**Ответ по SMS:** Вы можете ответить на сообщение SMS сообщением.

**Ответ по MMS:** Вы можете ответить на сообщение MMS сообщением.

**Удалить:** Удалить сообщение.

**Набор:** Позвонить на номер отправителя сообщения.

**Удалить одинаковые номера:** Данная функция позволяет удалить все сообщения которые были отправлены с одного номера.

**Блокировка:** С помощью данной функции Вы сможете «заблокировать» сообщение, что позволит обезопасить его от нежелательного удаления.

**Переместить:** Вы сможете перенести то или иное сообщение на одну из двух оставшихся SIM-карт или в память телефона.

**Копировать:** Вы сможете скопировать сообщение.

**Добавить отправителя к:** Вы сможете либо создать новый контакт с номером отправителя, либо добавить этот номер к уже имеющемуся контакту.

**Сортировать:** Сортировать входящие сообщения по времени, контактам, теме и по типу сообщения.

**Отметить:** Выберите одно, несколько или все сообщения в папке Входящие, или выберите сообщения, которые находятся на какой-то одной SIM-карте.

## **Исходящие**

Сохраните SMS или MMS отправка которых оказалась неудачной. SMS или MMS могут отличаться разными иконками. Выберите SMS или MMS сообщение, нажмите и не отпускайте до того момента пока не появиться вспомогательное меню, Вы можете отправить, удалить и сортировать сообщения.

**Переслать:** Переслать данное SMS или MMS сообщение.

**Удалить:** Удалить данное сообщение.

**Блокировка:** С помощью данной функции Вы сможете «заблокировать» сообщение, что позволит обезопасить его от нежелательного удаления.

**Переместить:** Вы сможете перенести то или иное сообщение на одну из двух оставшихся SIM-карт или в память телефона.

**Копировать:** Вы сможете скопировать сообщение.

**Добавить отправителя к:** Вы сможете либо создать новый контакт с номером отправителя, либо добавить этот номер к уже имеющемуся контакту.

**Сортировать:** Сортировать входящие сообщения по времени, контактам, теме и по типу сообщения.

**Отметить:** Выберите одно, несколько или все сообщения в папке Входящие, или выберите сообщения, которые находятся на какой-то одной SIM-карте.

## **Черновики**

Сохраните любое выбранное Вами SMS или MMS сообщение.

Выберите SMS или MMS сообщение нажмите и не отпускайте до того момента пока не появиться вспомогательное меню, Вы сможете удалить, редактировать и сортировать.

**Удалить:** Удалить данное сообщение.

**Редактировать:** Редактировать данное сообщение.

**Блокировка:** С помощью данной функции Вы сможете «заблокировать» сообщение, что позволит обезопасить его от нежелательного удаления.

**Переместить:** Вы сможете перенести то или иное сообщение на одну из двух оставшихся SIM-карт или в память телефона.

**Копировать:** Вы сможете скопировать сообщение.

**Сортировать:** Сортировать входящие сообщения по времени, алфавиту, по типу сообщения.

**Отметить:** Выберите одно, несколько или все сообщения в папке Входящие, или выберите сообщения, которые находятся на какой-то одной SIM-карте.

#### **Отправленные**

Сохраните любое отправленное Вами SMS или MMS сообщение.

Выберите SMS или MMS сообщение нажмите и не отпускайте до того момента пока не появиться вспомогательное меню, Вы сможете удалить, редактировать и сортировать.

**Переслать:** Переслать данное SMS или MMS сообщение.

**Удалить:** Удалить данное сообщение.

**Блокировка:** С помощью данной функции Вы сможете «заблокировать» сообщение, что позволит обезопасить его от нежелательного удаления.

**Переместить:** Вы сможете перенести то или иное сообщение на одну из двух оставшихся SIM-карт или в память телефона.

**Копировать:** Вы сможете скопировать сообщение.

**Добавить отправителя к:** Вы сможете либо создать новый контакт с номером отправителя, либо добавить этот номер к уже имеющемуся контакту.

**Сортировать:** Сортировать входящие сообщения по времени, контактам, теме и по типу сообщения.

**Отметить:** Выберите одно, несколько или все сообщения в папке Входящие, или выберите сообщения, которые находятся на какой-то одной SIM-карте.

#### **Черный список**

Вы не будете получать сообщения от абонентов находящихся в черном списке.

## **Шаблоны**

Вы можете редактировать или удалить шаблоны.

#### **Настройки SMS**

В данном меню находятся: Центр сообщений SIM1, SIM2 и SIM3, Срок действия, Отчет о статусе, Сохранить переданные сообщения, Предпочитаемое место хранения.

SIM1, SIM2, SIM3, сервис сообщений отображает номер центра сообщений.

**Срок действия SMS:** Вы можете установить время в течение которого сообщение может быть доставлено адресату на 6 часов, 24 часа, 72 часа, 1 неделю, максимум.

**Отчет о статусе:** После включения данной функции, когда абонент получает или не получает (по какой то причине) сообщение, сервисный центр SMS отправит, Вам Отчет о статусе, отправленного сообщения.

**Сохранять исходящие:** "Подсказка пользователю", "Сохранить", "Не сохранять".

**Выбор памяти:** Вы можете выбрать предпочитаемое место хранения сообщений в памяти SIM или телефона.

**Экспорт SMS:** Данная функция позволяет быстро переместить все сообщения, из какой ни будь одной папки (Входящие, Отправленные, Исходящие, Черновики, Безопасность) или из всех папок одновременно в то место или папку, в которое захотите.

#### **Настройки MMS**

**MMS SIM1, SIM2 и SIM3:** Вы можете назначить отправку или получение MMS на одну из использующихся SIM карт.

**Параметры получения:** С помощью данной функции вы можете включить или отключить автоматическую загрузку MMS сообщений, включить или отключить получение рекламных MMS сообщений, а также включить или отключить «Отчет о доставке».

#### **Опции отправки:**

- **Срок действия MMS:** Установка срока действия MMS сообщения: 12 часов, 1 день, 1 неделя и максимально длительно.
- **Уровень важности:** Установка приоритета MMS сообщения: Высокая/Средняя/Низкая.
- **Отчет о статусе:** После включения данной функции, когда абонент получит сообщение, сервисный центр MMS отправит Вам Отчет о статусе отправленного сообщения.
- **Отчет о прочтении:** После включения данной функции, когда абонент прочтет сообщение, сервисный центр MMS отправит Вам Отчет о статусе прочтения сообщения.
- **Анонимная отправка:** Когда данная функция включена, абонент получивший Вашу MMS, не увидит имени и номера отправителя. Данная функция должна поддерживаться оператором.

**Выбор памяти:** Вы можете выбрать место хранения MMS сообщений.

**Воспроизведение звука:** При включении данной функции звук добавленный в MMS сообщение будет воспроизводиться автоматически.

**Заводские установки:** данная функция позволяет сбросить установки MMS до заводских.

## **Глава 5. Чат.**

#### **MSN**

Приложение для обмена сообщениями в сервисе Windows Live Messenger.

#### **Skype**

Приложение для обмена сообщениями в сервисе Skype.

## **ICQ**

Приложение для обмена сообщениями в сервисе ICQ.

#### **Mail Agent**

Приложение для обмена сообщениями в сервисе mail.ru.

## **Facebook**

Приложение для обмена сообщениями в сервисе Facebook.

#### **Twitter**

Приложение для обмена сообщениями в сервисе Twitter.

## **Глава 6. Интернет.**

Встроенный интернет браузер использует WAP порталы, с помощью него Вы сможете получить доступ к различным WAP ресурсам, на пример для просмотра информации о погоде, новостях и т.д.

#### **Ввод URL-адреса**

Введите адрес требуемого для посещения ресурса.

Находясь в стандартном браузере, при нажатии на клавишу меню, Вам станут доступны следующие опции:

#### **Домашняя страница**

Введите адрес домашней страницы.

#### **Закладки**

В данном пункте меню Вы можете сохранять закладки страниц интернета. Так же Вам доступны следующие операции: Перейти, Вид, Редактировать, Удалить и Удалить все.

**Перейти к:** Открыть закладку.

**Сведения:** Просмотр информации о закладке.

**Редактировать:** Редактировать адрес страницы и название закладки.

**Удалить:** Удалить закладку.

**Отправить электронный адрес:** Вы сможете отправить электронный адрес той или иной закладки как сообщение.

## **История**

В данном пункте меню сохраняется информация обо всех посещенных сайтах. В данном интерфейсе Вам так же доступны операции: Перейти, Соединение для отправки, Просмотреть сведения, Удалить и Удалить все.

**Перейти:** Открыть закладку.

**Сведения:** Просмотр информации о закладке.

**Удалить:** Удалить закладку.

**Удалить все:** Удалить все закладки.

**Отправить электронный адрес:** Вы сможете отправить электронный адрес той или иной закладки как сообщение.

## **Не в сети**

Данная функция позволяет просматривать сохраненные ранее страницы без соединения с интернетом.

#### **Очистить историю**

Данная функция позволяет удалить всю информацию из: Истории ввода, Истории поиска, Кэш-памяти, Cookies.

## **Настройки**

Учетные записи:

Данная опция позволяет произвести настройки учетных записей для SIM1, SIM2 и SIM3.

Домашняя страница:

В данной опции Вы сможете установить тип и адрес Домашней страницы.

Отображение страницы:

В данной опции Вы сможете настроить параметры загрузки страницы, такие как: Загрузка изображений, Заменить Google (данная опция позволяет загружать стартовую страницу при помощи поисковика Google) и Размер шрифта.

Заводские установки:

Данная функция позволяет сбросить установки до заводских.

#### **Opera Mini**

Данный браузер позволяет просматривать страницы интернет - сайтов используя сервис GPRS, что существенно снижает стоимость затрачиваемого трафика, чем при использовании WAP. Обратите внимание, что для корректной работы данного приложения требуется правильно выставить время в настройках устройства.

#### **Email**

Данный сервис предназначен для быстрого доступа к электронной почте (Foxmail, Gmail, Hotmail), также вы сможете создать индивидуальный аккаунт для своей почты.

#### **Глава 7. Мультимедиа.**

## **Камера**

Данное устройство оснащено мега пиксельной камерой. Вы можете сделать фото и сохранить его в памяти устройства или на карту памяти. Фото может быть использовано как фоновый рисунок для дисплея телефона, или вы можете послать его при помощи MMS.

В качестве видео искателя следует использовать дисплей телефона. Во время того как включена камера вы можете нажать иконку +/-, после чего в верхней части дисплея появится интерактивное колесо с помощью которого Вы сможете настроить фокус камеры; нажмите на иконку «фотоаппарат» чтобы сделать снимок; при нажатии на иконку со «стрелкой», которая располагается в верхней части дисплея Вы сможете воспользоваться настройками:

**Режим съёмки:** Вы можете переключаться между режимом фотосъёмки и режимом видео.

**Настройки изображения:** С помощью данной опции Вы сможете настроить яркость, контраст и экспозицию.

**Баланс белого:** Вам доступны пять режимов съёмки: автоматический баланс белого, тепловое излучение, флуоресцентный, дневное время и облачный.

**Эффекты:** Вам на выбор предоставляется восемь эффектов: Нормальный, черно-белый, красный, зелёный, синий, желтый, негатив и сепия.

**Настройки:** С помощью данной опции Вы сможете произвести следующие настройки:

- **Качество:** на выбор предоставляется три уровня качества изображения (Низкий, Обычный, Дополнительно).
- **Разрешение:** Вы можете установить разрешение изображения (320х480, 320х240, 640х480, 1280х960, 2048х1536, 2592х1944). При выборе разрешений 2048х1536, 2592х1944 Вы не сможете настроить фокус камеры.
- **Отображение даты и времени:** Вы можете включить или отключить данную опцию, она предназначена для того, чтобы на фотографии отображалась или не отображалась информация о дате и времени когда был сделан снимок.
- **Ночной режим:** Вы можете включить или выключить данную опцию.
- **Контр. снимок:** Вы можете установить количество снимков на три или шесть.
- **Таймер:** Вы можете установить таймер на 3 секунды, 10 секунд или отключить.
- **Частота:** Можно установить 50Hz или 60Hz.
- **Звук камеры:** Вы можете установить данную опцию в одно из двух положений: включить/выключить.
- **Авто сохранение:** Вы можете установить данную опцию в одно из двух положений: включить/выключить.
- **Выбор памяти:** Вы можете выбрать место, в которое будут сохраняться сделанные фотоснимки (Телефон или Карта памяти).
- **Вспышка:** Вы можете установить данную опцию в одно из двух положений: включить/выключить.

**Внимание:** Не используйте камеру для съёмки в запрещённых местах.

## **Видео камера**

Находясь в режиме видео съёмки, в качестве видео искателя следует использовать дисплей телефона. При нажатии на иконку со «стрелкой», которая располагается в верхней части дисплея Вы сможете воспользоваться настройками:

**Режим съёмки:** Вы можете переключаться между режимом фотосъёмки и режимом видео.

**Настройки изображения:** С помощью данной опции Вы сможете настроить яркость и контраст.

**Эффекты:** Вам на выбор предоставляется восемь эффектов: Нормальный, черно-белый, красный, зелёный, синий, желтый, негатив и сепия.

**Настройки:** С помощью данной опции Вы сможете произвести следующие настройки:

- **Разрешение:** Вы можете установить разрешение изображения (128х96, 160х128, 176х144, 320х240).
- **Частота:** Можно установить 50Hz или 60Hz.
- **Аудио:** Выбор между записью видео со звуком или без.
- **Формат:** Вы можете установить режим съёмки в формате AVI или 3gp.
- **Выбор памяти:** Вы можете выбрать место, в которое будут сохраняться сделанные видеозаписи (Телефон или Карта памяти).

## **Аудио плеер**

Этот телефон воспроизводит аудиофайлы формата MP3 записанные на флеш-карту или в память телефона.

Для того чтобы начать воспроизведение того или иного аудио файла, достаточно нажать на иконку «плей» которая располагается в центральной нижней части дисплея.

Чтобы воспроизвести следующий или предыдущий файл нажмите на соответствующие иконки в нижней части дисплея («вперед» и «назад»).

Нажмите клавишу «меню» для того чтобы выполнить следующие действия:

**Список воспроизведения:** Вы можете создать или воспроизвести один из созданных Вами списков воспроизведения.

**Отмеченные:** Вы можете просмотреть все аудио файлы которые вы отмечали.

**Установить как рингтон:** Вы можете установить воспроизводимый аудио файл как мелодию вызова.

**Настройки дисплея:** С помощью данной опции Вы сможете установить один из четырех предложенных вариантов того что будет отображаться на дисплее аудиоплеера при воспроизведении музыки (Изображение альбома, Текст, Текст и подсветка а так-же Графический эквалайзер).

**Другие:** Данная опция позволяет внести изменения в следующие настройки:

- Установить как сигнал будильника: Вы можете установить проигрываемый аудио файл как звонок будильника.
- Добавить в новый список: Вы можете одновременно создать новый список воспроизведения и добавить в него воспроизводимый аудио файл.
- Добавить к отмеченным: Вы можете добавить воспроизводимый аудио файл в список отмеченных.
- Настройки: в данном меню Вы можете произвести настройки следующих опций:
- a) Повтор: Вы можете выбрать один из трех вариантов режима повтора (Выкл., Повторить все, Повторить одну песню).
- b) Перемешать: Вы можете включить или выключить режим воспроизведения в разнобой.
- c) Эквалайзер: На выбор предоставляется несколько музыкальных стилей (Обычный, Классический, Концертный зал, Джаз, Рок, Софт-рок).
- d) BT стереовыход: Вы можете включить или выключить стерео режим воспроизведения музыки через Bluetooth гарнитуру.
- e) BT стерео гарнитура: Вы можете добавлять и удалять Bluetooth стерео гарнитуры.

## **Видео-плеер**

Данный телефон поддерживает видео форматы AVI, 3gp и Mp4.

Открыв медиа проигрыватель и нажав клавишу «меню», вы сможете воспользоваться следующими опциями:

**Текущий список воспроизведения:** открывает текущий список воспроизведения.

**Поиск в интернете:** Вы можете просматривать видео из интернета.

**Локальный поиск:** поиск видео файлов сохраненных в памяти устройства или на карте памяти

**История воспроизведения:** Позволяет просмотреть историю воспроизведения видео файлов.

**Настройки:** в данном меню Вы можете произвести настройки следующих опций:

- a) Повтор: Вы сможете настроить режим повторения (Выкл., Все видео, Одно видео)
- b) Перемешать: Вы можете включить или выключить режим воспроизведения в разнобой.
- c) Сетевые настройки SIM1, SIM2, SIM3: вы сможете настроить параметры доступа в интернет для каждой из SIM-карт.
- d) Настройки RTP/RTCP: Вы сможете поменять настройки RTP/RTCP.
- e) Настройки прокси-сервера: Вы можете поменять настройки прокси-сервера.
- f) Трафик: В данном пункте меню содержится информация о объеме трафика.
- g) Заводские установки: возврат к заводским установкам.

**Дополнительно:** в данном меню вы сможете просмотреть информацию о видео файле, изменить яркость воспроизводимого видео, а также просмотреть сохраненные закладки посещенных видео порталов.

*Внимание: Максимальное разрешение видео поддерживаемое данным телефоном 320х240.*

## **FM-радио**

Телефон позволяет прослушивать радио в FM диапазоне. Открыв FM-радио и нажав клавишу «меню», вы сможете воспользоваться следующими опциями:

**Авто поиск и сохранение:** Автоматический поиск радиостанции в эфире и сохранение в памяти.

**Запись:** Вы можете записывать музыку или передачи с радио эфира.

**Сохранить:** Вы можете сохранить радиостанцию.

**Ручной поиск:** Ввод частоты радиостанции вручную.

**Сроки записи:** С помощью данной опции Вы сможете установить время, продолжительность, режим повторения и частоту радиостанции для автоматической записи.

#### **Дополнительно:**

a) Список файлов записи: отрывает список записей.

- b) Выбор памяти: выбор места хранения записей (телефон или карта памяти).
- c) Помощь: текстовая подсказка.

## **Галерея**

Данная функция позволяет просматривать графические файлы в памяти телефона или на карте памяти.

Когда вы находитесь в браузере изображений, при нажатии клавиши «меню» вам будут доступны следующие опции:

**Эффекты:** вы можете выбрать один из предложенных эффектов (Эффект последовательности, Расширяющийся прямоугольник, Расширяющаяся шахматная доска, Расширяющийся влево, Расширяющийся вправо, Расширяющийся вверх, Расширяющийся вниз, Волна, Нет).

**Время слайд-шоу:** Вы можете установить время задержки при слайд шоу (3 сек., 6 сек., 10 сек., 16 сек., 20 сек.).

**Изменить папку:** Вы можете выбрать папку с изображениями.

## **Книги**

Данная функция позволяет читать электронные книги формата TXT, FB2, RTF.

Во время чтения книги, при нажатии клавиши «меню», Вы сможете воспользоваться следующими функциями:

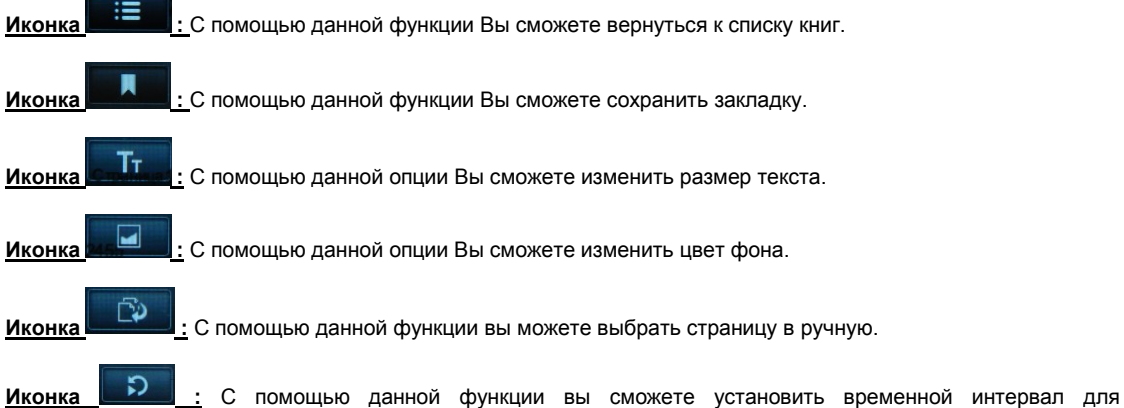

автоматического перелистывания страницы.

## **Глава 8. JAVA.**

В данной опции Вы сможете установить, удалить и загрузить из интернета JAVA приложения. При нажатии клавиши «меню» Вы сможете воспользоваться следующими опциями:

**Установка:** Вы можете выбрать приложение, сохраненное в памяти устройства или на карте памяти для установки.

**Загрузка:** с помощью данной опции Вы сможете загрузить игры, электронные книги и т.д. из интернета. Так же вы можете произвести настройки для интернет загрузки.

## **Глава 9. Инструменты.**

#### **Будильник**

Вы можете устанавливать Имя, Время, Мелодию и график повторений (один раз, ежедневно или по определенным дням недели) для каждого из шести будильников.

## **Календарь**

Используя данную функцию, Вы можете просмотреть календарь. В интерфейсе календаря нажмите клавишу «меню», для получения доступа к следующим пунктам:

**Добавить задачу:** Добавляет новую задачу в календарь.

**Просмотр задач:** Вы можете просмотреть добавленные в календарь задачи по дате.

**Удалить задачи на сегодня:** Вы можете очистить все задачи в этот день.

**Удалить все задачи:** Вы можете очистить все задачи.

**Перейти к дате:** Вы можете перейти к любой дате календаря.

Также в верхней части дисплея присутствуют следующие опции:

**Ежемесячно:** календарь будет показан по месяцам.

**Еженедельно:** календарь будет показан по неделям.

**Все задачи:** Открывает список всех задач календаря.

#### **Калькулятор**

Функция калькулятор с базовым набором функций (сложение, вычитание, умножение и деление).

#### **Диктофон**

Данная функция позволяет записывать звук в формате AMR, MP3, WAV.

Для того чтобы начать запись надо нажать на иконку . Нажмите на иконку  $\boxed{0}$  чтобы поставить запись на паузу,

или иконку чтобы остановить запись.

При нажатии на клавишу «меню» во время воспроизведения Вы сможете воспользоваться следующими опциями:

**Перезапись:** Вы можете перезаписать выбранную запись.

**Удалить:** Вы можете удалить выбранную запись.

**Отправить:** Вы можете переслать выбранную запись по MMS или Bluetooth.

**Выбор памяти:** выбор места сохранения записей (телефон или карта памяти).

**Формат:** Вы можете выбрать формат, в котором будет вестись запись (AMR, MP3, WAV).

#### **Мировое время**

Позволяет узнать время других часовых поясов.

## **Таймер.**

В данной опции присутствует как таймер обратного отсчета, так и секундомер.

#### **Конвертер.**

Вы сможете сконвертировать «вес» и «длину».

#### **Памятки**

С помощью данной функции Вы сможете записывать памятки.

#### **Глава 10. Автоответчик.**

С помощью данной опции Вы сможете установить автоответчик на любую из трех SIM-карт. После того как Вы вошли в интерфейс функции «автоответчик», при нажатии клавиши «меню» Вам станут доступны следующие опции:

**Отметить:** отметить то или иное сообщение.

**Настройки:** с помощью данной опции Вы сможете произвести следующие настройки:

- a) Автоответчик SIM1, SIM2, SIM3: Вы можете включить или выключить режим автоответчика для той или иной SIM.
- b) Слова ответа: Вы можете выбрать одно из уже записанных заранее сообщений (Фиксированные слова ответа), установить на автоответчик любой из ранее записанных на диктофон звуковых файлов (Другие слова ответа) или записать новое послание для автоответчика (Записать слова ответа), после чего Вам будет предложено установить данную запись на автоответчик.
- c) Длина голосового сообщения: Вы можете установить временные рамки для записываемого голосового сообщения (1 мин., 3 мин., 5 мин., 10 мин.).
- d) Время ответа: Вы можете установить временной промежуток для входящего вызова, по прошествии которого будет включаться автоответчик (1 сек., 5 сек., 10 сек., 15 сек., 20 сек.).
- e) Динамик: Вы можете включить или выключить динамик громкой связи. При включении данной функции, во время того как звонящий Вам человек будет оставлять голосовое сообщение Вы сможете слушать его непосредственно во время записи.
- f) Выбор памяти: выбор места сохранения принятых голосовых сообщений (телефон или карта памяти).

**Помощь:** справка для пользователя.

## **Глава 11. Погода.**

С помощью данной функции Вы можете узнать информацию о погодных условиях в том или ином городе.

**Внимание:** данная функция использует подключение к интернету.

## **Глава 12. Настройки.**

В меню настроек телефона можно изменять языковые настройки, даты, времени, звуковых профилей и прочее.

## **WLAN**

С помощью данной функции Вы сможете устанавливать соединение с интернетом посредством беспроводной связи Wi-Fi. При входе в интерфейс данной настройки в верхней части дисплея отобразится три дополнительные опции:

- 1) **Список WLAN:** открывает список доступных сетей Wi-Fi. Выбрав данную опцию и нажав клавишу «меню» Вы сможете обновить список, либо найти сеть по ее имени.
- 2) **Список надежных сетей:** открывает список сетей, с которыми ранее устанавливалась связь. При нажатии на клавишу «меню» Вы сможете установить настройки для той или иной сети вручную.
- 3) **Настройки:** в данной опции Вы сможете:
- a) WLAN: Вы можете включить\выключить Wi-Fi приемник вашего телефона.<br>b) Авто соединение: Вы можете включить\выключить автоматическое соедин
- Авто соединение: Вы можете включить\выключить автоматическое соединение с сетью.
- c) Время авто поиска: Вы можете выключить или установить временной промежуток для автоматического обновления списка доступных сетей (Выкл., В минуту., Каждые 2 минуты, Каждые 5 минут, Каждые 10 минут).
- d) Локальные свойства: Вы можете внести изменения в настройки локальных свойств.
- e) Прокси-сервер: Вы можете внести изменения в настройки прокси-сервера.

## **Bluetooth**

## 1) **Включить/Выключить Bluetooth.**

- 2) **Видимость Bluetooth:** Вы можете выбрать из двух вариантов «Скрыть» или «Показать».
- 3) **Устройства:** Вы можете искать различные Bluetooth устройства (если PIN-код устройств совпадает произойдет сопряжение. PIN- код различных беспроводных гарнитур может различаться, данный PIN-код, Вы можете найти в инструкции к подключаемому устройству).
- 4) **Настройки общих папок:**
- a) Доступ к общим папкам: Вы можете выбрать "полный контроль" или "только чтение".
- b) Общая папка: Вы можете выбрать все папки сохраненные в памяти Телефона, Карты памяти, или же выбрать какую ни будь конкретную папку.
	- 5) **Имя Bluetooth:** Вы можете изменить отображаемое имя телефона.
	- 6) **Выбор памяти:** выбор места сохранения файлов принятых по Bluetooth (телефон или карта памяти).
		- 7) **Помощь:** справка для пользователя.

#### **Звук**

Настройка мелодий звонков (выбор мелодии, регулировка громкости, мелодия входящего звонка, мелодия сообщения, мелодия будильника, звук нажатия клавиш, сигнал предупреждения при низком уровне заряда батареи, звук включения и выключения телефона) в зависимости от выбранного профиля.

## **Телефон**

- 1) **Время и дата:** Вы можете установить дату и время на телефоне, формат их отображения на дисплее (для времени «12 часов» или «24 часа»; для даты «гггг-мм-дд», «мм-дд-гггг» или «дд-мм-гггг») а также установить настройки обновления времени (Ручное обновление времени, Помощь).
- 2) **Настройки языка:**
- a) Язык интерфейса: Вы можете установить Русский, Китайский или Английский язык для интерфейса телефона.
- Язык ввода: Вы можете установить Русский, Китайский или Английский язык для ввода текста при создании SMS/MMS, поиске контактов, введения информации в интернете и т.д.

## **3) Метода ввода:**

- a) Размер клавиатуры: Вы можете установить удобный для Вас размер отображаемой на дисплее цифровой клавиатуры (Большой, Нормальный или Маленький).
- b) Язык ввода: Вы можете установить Русский, Китайский или Английский язык для ввода текста при создании SMS/MMS, поиске контактов, введения информации в интернете и т.д.

#### **4) Калибровка**

Используя данную опцию настройки Вы сможете откалибровать дисплей, для этого касайтесь того места на экране, где появится крестик, после трех нажатий дисплей будет откалиброван.

## **5) Авто Вкл.\Выкл.**

Вы можете установить время и дни недели автоматического включения/выключения телефона.

#### **6) Заводские установки**

Вы можете восстановить заводские настройки телефона, для этого вам потребуется ввести личный пароль. Стандартный «личный пароль» (1234).

## **Вызовы**

## **1) Настройки SIM:**

- a) Режим ожидания: Выбор SIM-карты для режима ожидания.
- b) Главная SIM: установка SIM по умолчанию или активизация меню быстрого выбора SIM для тех или иных действий.
- c) Имена SIM-карт: позволяет поменять в меню быстрого выбора имя любой из вставленных в телефон SIM-карт. **2) Переадресация:**
- a) Все вызовы: Все входящие звонки будут переводиться указанный Вам номер.
- b) Если занят: Если, при поступлении Вам входящего вызова, Вы уже общаетесь с другим абонентом, вызов будет переведен на указанный Вами номер.
- c) Если нет ответа: Если не ответили на входящий вызов этот вызов будет переведен на указанный Вами номер.<br>d) Если не доступен: Если Ваш телефон выключен или находится вне зоны доступа сети, то входящие вызовы бу
- Если не доступен: Если Ваш телефон выключен или находится вне зоны доступа сети, то входящие вызовы будут переводиться на указанный Вами номер.
- e) Отменить все: Позволяет отменить все переадресации.

## **3) Ожидание вызова:**

Вы можете включить или выключить данную функцию. При включении данной функции, если Вы разговариваете с другим абонентом, новый поступивший вызов будет принят и поставлен на удержание.

## **4) Запрет:**

## Для запрета доступны:

- a) Исходящие исходящие вызовы.
- b) Входящие входящие вызовы.
- c) Входящие в роуминге входящие вызовы в роуминге
- d) Международный вызов международные вызовы.
- e) Вызов в международном роуминге все вызовы в международном роуминге.
- f) Отменить все: Отменить все запреты на вызовы.
- g) Изменить пароль: Через используемого Вами оператора, Вы можете установить пароль на запрет вызовов.

## **5) Выбор линии:**

В данном пункте меню Вы можете выбрать: Линию 1 или Линию 2. Данная функция предназначена для переключения номера, если на одной SIM-карте зарегистрировано два номера. Если Вы используете SIM-карту с одним зарегистрированным номером, то обязательно выставьте значение Линия 1, в противном случае, Вы не будете получать входящие звонки или сообщения.

## **6) Видимость номера:**

Данная функция должна поддерживаться Вашим оператором связи.

## **7) Другие:**

- a) IP-префикс: Вы можете выбрать один из IP-префиксов или ввести префикс в ручную.
- b) Сигнал после 50 секунд: После включения данной функции, при совершении вызова и последующем разговоре будет раздаваться звуковой сигнал после установленного временного промежутка (Выкл., 50 сек., 55сек., 60 сек., Ввод вручную).
- c) Автодозвон: Вы можете активировать, либо деактивировать данную функцию. Если данная функция включена, то при неудавшемся вызове повторный набор номера будет осуществляться автоматически.
- d) Оповещение соединения: При включении данной функции, телефон будет вибрировать, когда вызываемый абонент будет принимать, Ваш вызов.
- e) Режим отклонить\ответить по SMS: Когда вам на телефон поступает входящий вызов, у вас есть возможность отклонить данный вызов, после чего телефон задаст вопрос «Ответить?», при подтверждении он автоматически перейдет в режим отправки SMS-шаблона.

## **Настройки дисплея:**

- a) Стиль главного меню: Выбор стиля для главного меню.
- b) Фон: Вы можете установить фон по умолчанию, выбрать в качестве фона анимированные обои или любое другое изображение.
- c) Яркость: регулировка уровня яркости дисплея.
- d) Подсветка клавиш: Доступны следующие режимы, "20 секунд", "10 секунд", "5 секунд", "Ночной режим" и Выключить.

## **Безопасность:**

a) PIN: Вы можете включить или отключить PIN код. Пользователь имеет возможность изменить PIN-код своей SIMкарты Для того чтобы включить или отключить запрос PIN кода потребуется ввести действующий PIN код. Если функция PIN кода включена, то каждый раз при включении телефона потребуется вводить PIN код. Если Вы три раза введёте неправильный PIN код, то Ваша SIM карта заблокируется. Чтобы разблокировать SIM карту, вам потребуется ввести PUK код. В случае необходимости свяжитесь с оператором вашей сотовой сети для получения PUK1.

b) PIN2: Вы можете изменить PIN2 код. Для подробной информации свяжитесь с оператором вашей сотовой сети.

c) Конфиденциальность: Вы можете изменить пароль. Кроме того, вы также можете установить пароль для некоторых меню, таким образом, вы должны ввести пароль каждый раз, когда захотите открыть, то или иное меню. Стандартный пароль конфиденциальности (1234).

d) Автоблокировка: Вы можете отключить автоматическую блокировку или установить таймер на 5, 15, 30 секунд, 1, 5 минут.

e) Пароль при включении: Вы можете активировать/деактивировать данную функцию или поменять пароль. Если данная функция активирована, то телефон будет требовать ввода пароля каждый раз при включении. Стандартный пароль при включении (1234).

f) Только своя SIM: Вы можете активировать/деактивировать данную функцию или изменить пароль блокировки (пароль должен быть 6-значным). После того как данная функция активируется, Ваш телефон будет запрашивать пароль если в него будет вставлена SIM-карта отличная от вашей (это нужно на случай потери или кражи вашего телефона). Если неправильно ввести запрашиваемый пароль три раза, то телефон отошлет SMS со своими координатами на указанный Вами при активации номер.

Вкл.: Активация данной функции.

Выкл.: Для того чтобы отключить данную функцию, вам потребуется ввести правильный пароль.

Изменить пароль: Чтобы изменить пароль вам потребуется ввести действующий пароль.

g) Черный список:

Сведения: просмотр номеров занесенных в черный список.

Настройки черного списка: Вы можете произвести настройки черного списка.

#### **Подключения:**

Для каждой SIM возможно установить свои настройки для доступа в интернет.

#### **Смена интерфейса:**

С помощью данной опции Вы можете менять интерфейс телефона.

#### **Помощь:**

Просмотр информации о Модели телефона, Версии программного обеспечения, Памяти телефона\Карты памяти и уровне заряда аккумулятора.

#### **Глава 13. Аксессуары.**

Аккумуляторная батарея. Зарядное устройство. USB кабель. Проводная гарнитура. Беспроводная BT гарнитура.

# **Устранение неисправностей**

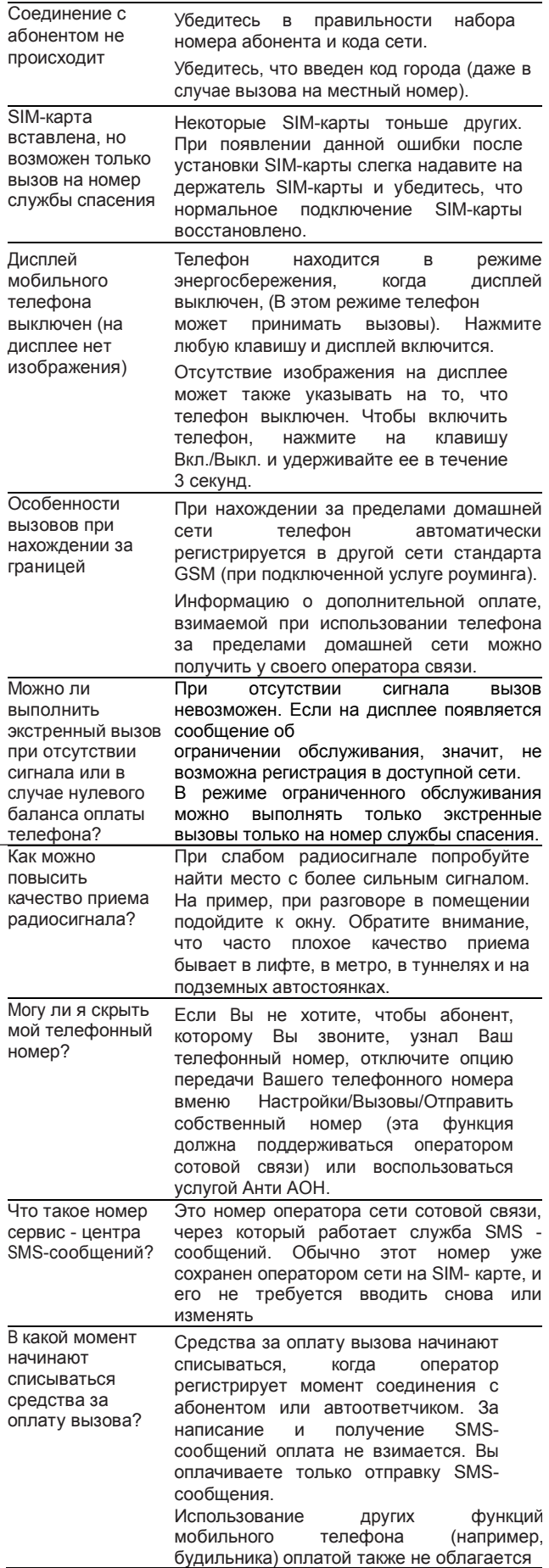

Как мне убедиться, что SMS-сообщение успешно передано?

Если SMS-сообщение отображается папке Отправленные, значит, отправка сообщения успешно завершена. Кроме того, Вы можете получать от сети отчет о доставке, сервис должен поддерживаться<br>оператором сотовой сети За оператором сотовой сети. За дополнительной информацией обратитесь к своему оператору связи

# **Синхронизация с Gmail**

Шаги:<br>1)

- 1) Подключите Ваш телефон с помощью USB кабеля к компьютеру и выберите «Передача данных на ПК».<br>2) Откройте на Вашем компьютере программу лля синхронизации
- 2) Откройте на Вашем компьютере программу для синхронизации.
- 3) Выберите синхронизацию записей телефонной книги.
- 4) Выберите запись, щелкните по ней правой кнопкой мышки и выберите «Синхронизировать контакты Gmail».
- 5) В окошке ввода информации введите свой логин и пароль от Gmail.
- 6) Выберите «Ок» для завершения. Затем со своего ПК войдите в почтовый ящик Gmail для синхронизации и просмотра контактов.

# **Аккумуляторная батарея**

Ваш телефон укомплектован аккумуляторной батареей. Помните, что новая батарея набирает номинальную емкость только после двух или трех полных циклов заряда-разряда!

В течение срока службы батарея может подвергаться заряду/разряду несколько сот раз, но, в конечном счете, она выработает свой ресурс. Если время работы между двумя циклами заряда (в режиме разговора и в режиме ожидания) стало заметно меньше, значит, пришло время купить и установить новую аккумуляторную батарею.

Используйте аккумуляторы такого же типа, как в комплекте поставки EXPLAY T350. Для зарядки аккумуляторов используйте зарядное устройство такого же типа, как в комплекте поставки EXPLAY T350. (Существует опасность взрыва, если заменить литиевую аккумуляторную батарею аккумулятором неправильного типа, или если расположить ее не так, как указано в инструкции). В период не использования отключите зарядное устройство от сети. Не оставляйте батарею в подключенном к зарядному устройству состоянии на срок более недели, поскольку перезаряд может сократить срок ее службы. Не используемая полностью заряженная аккумуляторная батарея со временем разряжается.

Емкость аккумуляторной батареи зависит от температуры окружающей среды. Используйте аккумуляторную батарею только по её прямому назначению.

Никогда не пользуйтесь неисправной батареей или зарядным устройством. Не замыкайте контакты батареи. Случайное замыкание выводов может произойти, если металлический предмет (цепочка, скрепка или ручка) коснется одновременно выводов + и – аккумулятора (металлические контакты на батарее), на пример, если Вы носите запасную батарею в кармане или дамской сумочке. Короткое замыкание может повредить батарею и касающийся ее предмет.

Длительное нахождение аккумуляторной батареи в условиях очень низкой или очень высокой температуры, например, в закрытой машине летом или зимой, снижает емкость и сокращает срок службы батареи. Старайтесь держать батарею при температуре от 15°C до 25°C. Телефон может временно не работать, если аккумуляторная батарея очень холодная или горячая, даже если она полностью заряжена. Емкость батареи резко падает при отрицательных температурах.

Не сжигайте аккумулятор с целью его утилизации!

При утилизации аккумуляторов необходимо соблюдать требования местного законодательства (на пример, обращаться в службу утилизации отходов).

Не выбрасывайте отработанную аккумуляторную батарею вместе с бытовыми отходами.

## **Очистка и уход**

Ваш мобильный телефон является современным сложным высокотехнологичным продуктом и требует очень аккуратного обращения.

Приведенные ниже рекомендации помогут Вам соблюсти все требования гарантийного обслуживания и позволят многие годы с удовольствием пользоваться телефоном.

Держите телефон, комплектующие и аксессуары в месте, недоступном для маленьких детей.

 Оберегайте телефон от воздействия осадков, влажности и попадания других жидкостей, вызывающих коррозию компонентов электронных схем.

 Не используйте телефон и не храните его в пыльных или грязных условиях. Это может привести к выходу из строя подвижных компонентов.

 Оберегайте телефон от воздействия высокой температуры. Повышенная температура способствует сокращению срока службы электронных устройств, выходу из строя аккумуляторных батарей, может вызвать деформацию или плавление отдельных пластмассовых компонентов телефона.

 Избегайте длительного нахождения телефона в условиях пониженной температуры. При последующем нагреве телефона (до нормальной температуры) внутри может конденсироваться влага, что может стать причиной выхода из строя электронной схемы телефона.

 Не пытайтесь самостоятельно вскрывать корпус телефона. Не имея соответствующей квалификации, Вы можете повредить его детали и компоненты.

 Избегайте падений, ударов и тряски телефона. Грубое обращение может привести к выходу из строя внутренних компонентов аппарата.

 Не используйте для очистки телефона агрессивные химические реактивы, растворители или концентрированные моющие средства.

 Не наносите краску на телефон. Краска может затечь между подвижными деталями и затруднить правильную работу аппарата.

Все описанные выше рекомендации относятся в равной степени к телефону, аккумуляторной батарее, зарядному устройству и любым другим аксессуарам. Если какие-либо из этих устройств не работают должным образом, свяжитесь с сервисным центром компании EXPLAY. Наши специалисты помогут Вам и при необходимости осуществить сервисное обслуживание

# **Вопросы безопасности**

## **Безопасность вождения автомобиля**

Не используйте мобильный телефон в процессе вождения автомобиля.

Обязательно зафиксируйте телефон в держателе; не кладите телефон на кресло пассажира или в место, откуда он может упасть в случае столкновения или внезапной остановки.

Помните, что безопасность на дороге является вопросом первостепенной важности!

## **Условия работы**

Соблюдайте любые имеющие силу специальные нормы законодательства и обязательно отключайте телефон в тех местах, где его запрещено использовать или где он может стать источником помех или опасности.

Используйте телефон только в его нормальных рабочих положениях.

В состав телефона входят магнитные компоненты. Телефон может притягивать металлические изделия. Людям, пользующимся слуховым аппаратом, не обязательно держать телефон рядом с ухом. Обязательно закрепите телефон в держателе, поскольку металлические предметы могут притягиваться к телефону, особенно к динамику. Не держите кредитные карты и другие магнитные носители данных рядом с телефоном, поскольку это может привести к потере данных.

#### **Электронные устройства**

В современном электронном оборудовании предусмотрено экранирование от радиосигналов. Однако некоторые электронные приборы могут быть не экранированы и радиосигнал мобильного телефона может издавать помехи в их работе.

#### **Электронные кардиостимуляторы**

Производители электронных кардиостимуляторов рекомендуют держать мобильный телефон на расстоянии не менее 20см от кардиостимулятора, что бы избежать возможного влияния радиоизлучения телефона на работу кардиостимулятора. Эти рекомендации не противоречат результатам не зависимых исследований и рекомендациям Wireless Technology Research.

- Люди, пользующиеся электронным кардиостимулятором:
- Всегда должны держать включенный телефон на расстоянии более 20см от электронного кардиостимулятора.
- Никогда не должны носить телефон в нагрудном кармане.

 При разговоре должны прижимать телефон к уху, расположенному дальше от электронного кардиостимулятора, чтобы свести к минимуму влияние радиопомех.

Если у Вас есть основания предполагать наличие помех, необходимо немедленно выключить телефон.

## **Слуховые аппараты**

Некоторые мобильные телефоны можно использовать вместе со слуховыми аппаратами. Если в этом случае имеют место помехи, обратитесь за помощью в Ваш сервисный центр.

## **Другое медицинское оборудование**

Помехи от радиопередающего оборудования, в том числе и от мобильных телефонов, могут влиять на работу неправильно защищенного медицинского оборудования. Проконсультируйтесь с медиками или с производителями медицинского оборудования по вопросу правильности экранирования приборов от внешнего радиоизлучения. Отключайте телефон, заходя в здания системы здравоохранения, если там установлены таблички, запрещающие использовать мобильные телефоны. В клиниках и в оздоровительных центрах может работать оборудование, чувствительное к воздействию внешнего радиоизлучения.

#### **Транспортные средства**

Радио сигналы могут отрицательно влиять на работу неправильно установленных или неправильно экранированных автомобильных электронных систем (например, электронных систем впрыска топлива, электронных анти блокировочных тормозных систем, электронных систем контроля скорости, систем управления подушкой безопасности). Проконсультируйтесь с производителем или его представителями относительно Вашего автомобиля. Необходимо также получить информацию у производителя любого оборудования, установленного на Ваш автомобиль.

## **Учреждения, где запрещено пользоваться мобильным телефоном**

Выключайте Ваш телефон в любом учреждении, где этого требуют специально установленные плакаты.

## **Потенциально взрывоопасная атмосфера**

Выключайте телефон в местах, где имеется потенциально взрывоопасная атмосфера. Соблюдайте требования всех указателей и инструкций. Появление искры в таком месте может вызвать взрыв или самовозгорание и стать причиной травм и человеческих жертв.

Рекомендуется выключать телефон на автозаправочных станциях (станциях техобслуживания). Следует напомнить о необходимости соблюдать ограничение использования радиоэлектронного оборудования на складах горючего (в области складирования и распределения топлива), на химических комбинатах или в местах проведения взрывных работ.

Области с потенциально взрывоопасной атмосферой обычно (но не всегда) обозначаются предупредительными знаками. Среди них нужно отметить трюмы кораблей; комбинаты, связанные с переработкой и хранением химических продуктов; автомобили, работающие на сжиженном газе (таком как пропан или бутан); области, где в воздухе содержатся химические вещества или частицы, такие как волокна, пыль или металлический порошок; а так - же другие места, где обычно действует предупреждение о необходимости выключить двигатель автомобиля.

## **Транспортные средства**

Использование мобильных телефонов на борту самолета запрещено. Отключите телефон перед посадкой в самолет. Работа мобильного телефона в самолете может опасно повлиять на различные системы самолета, нарушить работу сети внутренней служебной радиосвязи в самолете и кроме того может быть незаконной.

Нарушение приведенных выше инструкций может стать причиной судебного иска и/или блокировки или отказа в обслуживании нарушителя со стороны оператора сотовой связи.

## **Экстренные вызовы**

#### **Важно:**

Данный телефон, так же как и любой другой мобильный телефон использует для связи радиосигнал, что не позволяет гарантировать 100-процентный уровень сигнала в любом месте. Поэтому не следует полагаться исключительно на мобильный телефон при необходимости в экстренной связи (например, при вызове скорой помощи).

Экстренные вызовы могут быть невозможны в некоторых сетях сотовой связи или при использовании определенных сетевых услуг и/или функций телефона. Для выполнения экстренного вызова может потребоваться сначала активировать эти функции. Внимательно изучите данное руководство и проконсультируйтесь с оператором услуг сотовой связи.

# **Гарантия и обслуживание**

Гарантия предоставляется в соответствии с действующим законодательством Российской Федерации.

Гарантия действует 12 месяцев со дня продажи, указанного в гарантийной карте.

Ремонт в гарантийный период осуществляется в авторизованных сервисных центрах, указанных в гарантийной карте.

 Гарантия не действует в случае повреждений, вызванных неправильной эксплуатацией или небрежностью. Пожалуйста, сохраняйте гарантийный талон и, по возможности, оригинальную упаковку. Это не ущемляет ваши, установленные законом права.

 По окончании гарантийного срока рекомендуем обращаться для осуществления обслуживания в авторизованные сервисные центры.

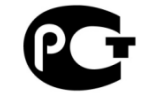

Компания Explay оставляет за собой право вносить изменения в продукт и его функциональные возможности без предварительного уведомления.